# RENCONTREZ LE **EDGE TRAINER**

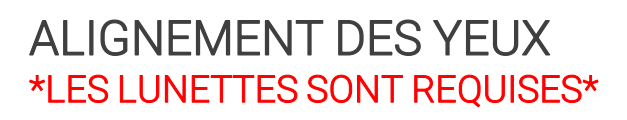

## APERÇU

Un alignement correct ne crée aucune différence entre l'emplacement perçu et l'emplacement réel d'un objet.

## **INSTRUCTIONS**

Utilisez les touches fléchées ou WASD sur le clavier (W = Haut, A = Gauche, S = Bas, D = Droite) pour déplacer l'icône rouge au centre de la boîte. Appuyez sur ENTRÉE lorsque l'utilisateur pense que l'icône est entièrement positionnée à l'intérieur de la boîte.

## PERCEPTION DE LA PROFONDEUR \*LES LUNETTES SONT REQUISES\*

#### $\Box$  3D glasses

 $\Box$  3D glasses

### APERÇU

Capacité à percevoir l'objet dans l'espace libre, en utilisant les deux yeux simultanément sur une cible.

## **INSTRUCTIONS**

Lorsque l'utilisateur appuie sur START, une ligne de cercles apparaît à l'écran. À l'aide des touches fléchées gauche et droite du clavier ou des touches A et D, déplacez la flèche sous le cercle qui semble différent ou semble flotter (en 3D) à un niveau différent des autres, puis appuyez sur ENTRÉE. L'utilisateur a 10 secondes avant d'être marqué comme incorrect.

#### $\Box$  3D glasses **CONVERGENCE** \*LES LUNETTES SONT REQUISES\*

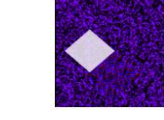

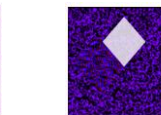

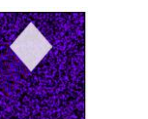

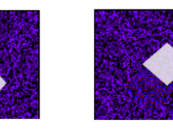

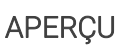

## RÉPONSE CORRECTE

Convergence - Capacité à localiser des objets à proximité et à juger de leurs mouvements.

## **INSTRUCTIONS**

Une boîte apparaîtra et dans la boîte, l'utilisateur devrait être capable de percevoir une forme de diamant 3D en haut, en bas, à gauche ou à droite dans la boîte. En fonction de la position du losange, appuyez sur la touche fléchée ou la lettre correspondante (WASD, W = Haut, A = Gauche, S = Bas, D = Droite) pour entrer la réponse. Chaque diamant apparaîtra pendant 10 secondes avant d'être marqué comme incorrect. Au fur et à mesure que l'utilisateur continue de sélectionner la position correcte du diamant, les boîtes du logiciel continueront à se séparer, ce qui rendra le diamant plus difficile à voir. **BESOIN D'AIDE SUPPLÉMENTAIRE?**

Visit<https://vizualedge.com/resources/> or email support@vizualedge.com

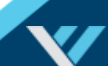

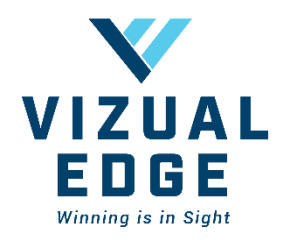

# RENCONTREZ LE **EDGE TRAINER**

# **DIVERGENCE DD** 3D glasses \*LES LUNETTES SONT REQUISES\*

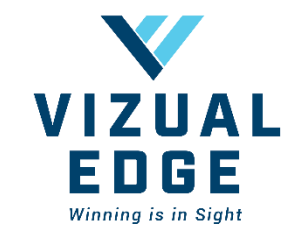

## RÉPONSE CORRECTE

### APERÇU

Divergence – Capacité à localiser des objets à distance, ce qui a un impact sur la capacité d'anticiper et de réagir.

## **INSTRUCTIONS**

Une boîte apparaîtra et dans la boîte, l'utilisateur devrait être capable de percevoir une forme de diamant 3D en haut, en bas, à gauche ou à droite dans la boîte. En fonction de la position du losange, appuyez sur la touche fléchée ou la lettre correspondante (WASD, W = Haut, A = Gauche, S = Bas, D = Droite) pour entrer la réponse. Chaque diamant apparaîtra pendant 10 secondes avant d'être marqué comme incorrect. Au fur et à mesure que l'utilisateur continue de sélectionner la position correcte du diamant, les boîtes du logiciel continueront à se séparer, ce qui rendra le diamant plus difficile à voir.

**Colosses** 

## RECONNAISSANCE \*PAD DE LUNETTES 3D REQUISES \*

## APERÇU

Capacité à visualiser, traiter et répondre aux stimuli visuels.

## **INSTRUCTIONS**

Une fois la session commencée, une série de flèches clignotera brièvement à l'écran. Dès que les flèches disparaissent, appuyez rapidement sur les touches fléchées ou les lettres (WASD) qui correspondent aux flèches qui étaient affichées, de gauche à droite. Visez un pourcentage élevé de précision, tout en maintenant des temps de réaction rapides. L'utilisateur a 10 secondes pour répondre à chaque série avant d'être marqué comme incorrect.

## SUIVI \*PAD DE LUNETTES 3D REQUISES \*

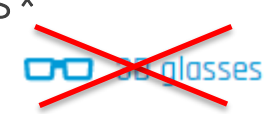

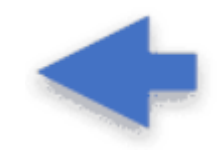

#### APERÇU

Possibilité de rechercher et de scanner un champ de vision.

## **INSTRUCTIONS**

Une fois la session commencée, une flèche apparaîtra brièvement à un emplacement aléatoire sur l'écran. Trouvez rapidement la flèche et appuyez sur la touche fléchée (Haut, Droite, Bas, Gauche) ou la lettre (WASD) qui correspond à la flèche qui était affichée à l'écran. L'utilisateur a 3 secondes pour répondre à chaque flèche avant

d'être marqué comme incorrect. **BESOIN D'AIDE SUPPLÉMENTAIRE?**

Visit<https://vizualedge.com/resources/> or email support@vizualedge.com